### **Table of Contents**

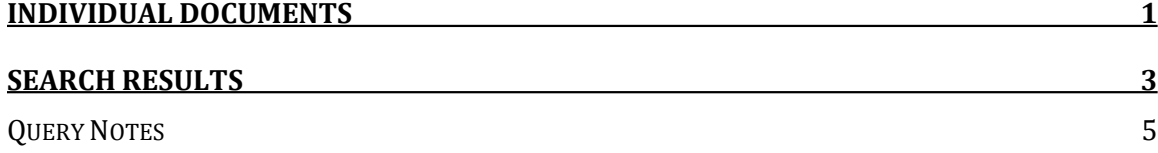

# Industry Documents Library Solr API

The Industry Documents Library (IDL) uses **Apache Solr** to index the document corpus. Users who are interested in accessing the data programmatically can query the Industry Documents Library (IDL) Solr server directly. This allows the user to easily export documents to another system, execute search queries and process search results by program. Data can be exported in these formats: xml, json, python, ruby, php, and csv.

## <span id="page-0-0"></span>**Individual Documents**

Each document is uniquely identified by an ID. The ID is an alphanumeric string. It consists of 8 characters with four letters followed by four digits, e.g. kylw0221. The ID is not case sensitive: KYLW0221, kYLw0221, kylw0221 all refer to the same document.

To access a document's metadata in xml format, please query the Industry Documents Library (IDL) Solr server with the ID.

For example, to extract the information of document with ID kylw0221: <https://solr.idl.ucsf.edu/solr/ltdl3/query?q=id:kylw0221>

```
The response looks like this:
```

```
<response>
<lst name="responseHeader">
<int name="status">0</int>
<int name="QTime">10</int>
<lst name="params">
<str name="q">id:kylw0221</str>
\langlelst>
\langle/lst\rangle<result name="response" numFound="1" start="0">
<doc>
<str name="id">kylw0221</str>
<str name="tid">ctg37j00</str>
<arr name="collection">
<str>Depositions and Trial Testimony (DATTA)</str>
</arr>
<arr name="availability">
```

```
<str>no restrictions</str>
<str>public</str>
\langle /arr \rangle<arr name="case">
<str>
Engle Progeny; Andy R. Allen, Sr. and Patricia L. Allen, Case No. 16-
2007-CA-008311-BXXX-MA, Case No. 2008-CA-15000
\langle/str>
\langle /arr \rangle<str name="titie">
In Re: Engle Progeny Cases Tobacco Litigation. Pertains to Andy R. 
Allen, Sr., as Personal Representative for the Estate of Patricia L. 
Allen. Jury Trial
\langle/str>
<str name="documentdate">2014 November 25</str>
<arr name="type">
<str>trial transcript</str>
\langle /arr \rangle<int name="pages">155</int>
<str name="bates">figlarj20141125</str>
<str name="witness">Figlar, James, Ph.D.</str>
<str name="dateaddeducsf">2015 March 05</str>
\langle doc\rangle\langle/result>
</response>
```
#### The parameters of interest are:

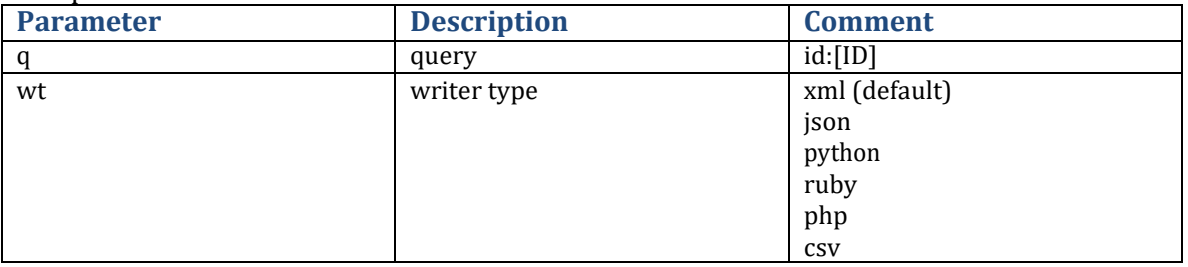

If one is interested in extracting the same data in json format, simply attach &wt=json to the url:

<https://solr.idl.ucsf.edu/solr/ltdl3/query?q=id:kylw0221&wt=json>

#### The response looks like this:

```
{
 "responseHeader":{ 
   "status":0,
    "QTime":2,
    "params":{ 
      "indent":"true",
      "q":"id:kylw0221",
      "wt":"json"}}, 
  "response":{"numFound":1,"start":0,"docs":[
```

```
{
        "id":"kylw0221",
        "tid":"ctg37j00",
        "collection":["Depositions and Trial Testimony (DATTA)"], 
        "availability":["no restrictions",
          "public"],
        "case":["Engle Progeny; Andy R. Allen, Sr. and Patricia L.
Allen, Case No. 16-2007-CA-008311-BXXX-MA, Case No. 2008-CA-15000"],
        "titie":"In Re: Engle Progeny Cases Tobacco Litigation.
Pertains to Andy R. Allen, Sr., as Personal Representative for the 
Estate of Patricia L. Allen. Jury Trial",
        "documentdate":"2014 November 25", 
        "type":["trial transcript"], 
        "pages":155, 
        "bates":"figlarj20141125", 
        "witness":"Figlar, James, Ph.D.", 
        "dateaddeducsf":"2015 March 05"}]
  }}
```
## **Searches**

Users can also run queries against the Solr server and extract results in the desired format. In order to prevent user issued queries from overloading the Solr sever, we only allow the retrieval of 100 records at a time, users can page through the results by appending *&start=[number]* to the request.

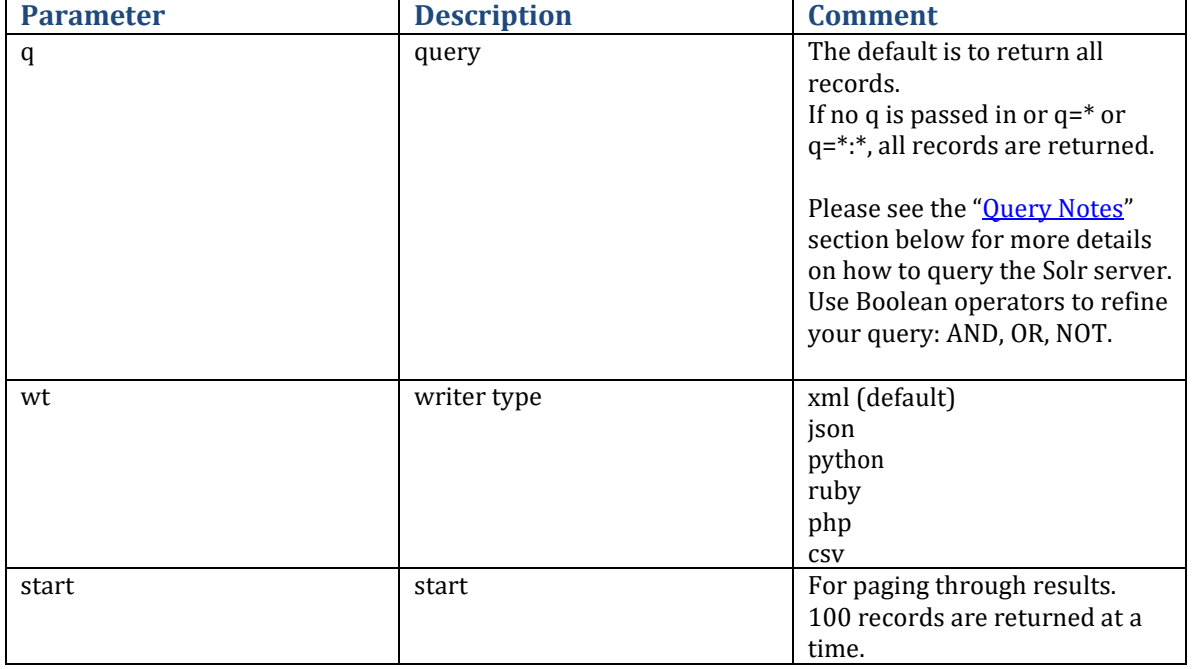

The parameters of interest are:

For example, to query for all documents with author Glantz and extract the data in xml format:

<https://solr.idl.ucsf.edu/solr/ltdl3/query?q=author:glantz>

The response looks like:

```
<response>
<lst name="responseHeader">
<int name="status">0</int>
<int name="QTime">2</int>
<lst name="params">
<str name="q">author:glantz</str>
\langle/lst>
\langle/lst\rangle<result name="response" numFound="1189" start="0">
<doc>
<str name="id">qpnl0052</str>
<str name="tid">dpl03c00</str>
<arr name="collection">
<str>RJ Reynolds</str>
\langle /arr \rangle<str name="area">
OPERATIONS; ENGINEERING; BOHANON HR; SR PRINCIPAL ENGINEER
\langle/str\rangle<arr name="availability">
<str>public</str>
<str>no restrictions</str>
\langle /arr \rangle<str name="topic">CTR/TIRC/TI; TOBACCO INSTITUTE</str>
<str name="box">NA; RJR9941</str>
<arr name="case">
<str>US RESEARCH AND MANUFACTURING DOCUMENT PRODUCTION</str>
\langle /arr \rangle<str name="title">
ECNOMIC IMPACT OF GOVERNMENT MANDATED SMOKING RESTRICTIONS ON THE 
RESTAURANT INDUSTRY.
\langle/str>
<arr name="author">
<str>RJR</str>
<str>BOHANON H</str>
<str>GLANTZ S</str>
<str>TI</str>
<str>GLANTZ & SMITH</str>
<str>OSHA</str>
<str>WAXMAN H</str>
<str>SENATE</str>
<str>EPA</str>
<str>CRAIG</str>
<str>NCSU</str>
<str>NRA</str>
```

```
</arr>
<str name="documentdate">1995 April 19</str>
<arr name="type">
<str>report</str>
\langle /arr \rangle<int name="pages">24</int>
<arr name="mentioned">
<str>LIST OF FOOTNOTES</str>
<str>HANSEN & LOTT</str>
<str>MADD</str>
\langle /arr \rangle<str name="description">Marginalia; Y</str>
<str name="bates">525616666-525616689</str>
<str name="minnesotarequestnumber">US RESEARCH AND MANUFACTURING 
DOCUMENT PRODUCTION</str>
<str name="dateshipped">2015 August 06</str>
<str name="dateaddeducsf">2003 January 15</str>
<str name="dateaddedindustry">2002 October 15</str>
<str name="datemodifiedindustry">2012 April 17; 2015 August 06</str>
</doc>
…
```
The attribute *numFound="1189"* shows that there are 1189 records that match this query. Since we only return 100 records at a time, paging is needed to access all of the records.

To see the next 100 records, append &start=100 to the url: [https://solr.idl.ucsf.edu/solr/ltdl3/query?q=author:glantz&start=100](https://solr.idl.ucsf.edu/solr/ltdl3/query?q=author:glantz)

To see the remaining 32 records, append &start=200 to the urls: <https://solr.idl.ucsf.edu/solr/ltdl3/query?q=author:glantz&start=200>

<span id="page-4-1"></span>If the user wants to find **author:glantz** only in the tobacco industry, then you should add *AND industry:tobacco* to the query. [https://solr.idl.ucsf.edu/solr/ltdl3/query?q=\(author:glantz AND industry:tobacco\)](https://solr.idl.ucsf.edu/solr/ltdl3/query?q=(author:glantz%20AND%20industry:tobacco))

If the user wants to find all records from the Brown & Williamson collection with type letter but NOT with brand Kool. Please note that you cannot use & directly in the URL query. You must substitute it with %26. (Also see the Ampersand Section under Query Notes.) This is because & is a special URL character. The query should look like this: [https://solr.idl.ucsf.edu/solr/ltdl3/query?q=\(\(collection:"brown %26](https://solr.idl.ucsf.edu/solr/ltdl3/query?q=((collection:%22brown%20%26%20williamson%22%20AND%20type:letter)%20NOT%20brand:kool)) williamson" AND type:letter) [NOT brand:kool\)](http://solr.industrydocumentslibrary.ucsf.edu/solr/ltdl3/query?q=((collection%3A%22brown%20%26%20williamson%22%20AND%20type%3Aletter)%20NOT%20brand%3Akool))

#### <span id="page-4-0"></span>**Query Notes**

The Industry Documents Library (IDL) Solr server does not have the syntax sugar that the Industry Documents Library (IDL) website adds for the user. But most of the queries entered on the website can be directly issued to the Solr server **with a few exceptions**.

#### **Dates:**

The date fields are stored as a string in the format of "4-digit-year month 2-digit-day", for example "2001 November 09".

Searching for an exact date can be done on the date field, for example *q=documentdate:"2001 November 09".*

However, range searches do not work on string fields. We also store the date fields in ISO format that is meant for date range searches. If one wants to search for documents dated between 2001 and 2011, the search must be done on the *documentdateiso* field *(q=documentdateiso:[2001-01-01T00:00:00Z TO 2011-12-31T00:00:00Z]*).

#### **Bates search:**

When searching for a bates number on the Solr server, please use the *batesexpanded* field code (*q=batesexpanded:XXXXX*). This is because bates number could cover a range. One could find a single bates number within the bates range by querying the *batesexpanded*  field.

#### **cited:yes/cited:no:**

The query *cited:yes* works on the website, but it needs to be issued as *q=cited:\** with the Solr server directly.

Similarly *cited:no* needs to be issued as *q=–cited:\** or *q=NOT cited:\** to the Solr server.

#### **Ampersand &**

Some field values have Ampersand in them, for example Brown & Williamson. Ampersand is a special character in the URL and when searching for values with ampersand, please use %26.

For example[: https://solr.idl.ucsf.edu/solr/ltdl3/query?q=collection:"brown %26 williamson"](https://solr.idl.ucsf.edu/solr/ltdl3/query?q=collection:%22brown%20%26%20williamson%22)

#### **Operators:**

Use operators AND, OR, NOT to refine your search. Always remember to use parentheses to indicate how you want your query to be interpreted. For example:

*q=author:glantz AND type:letter OR brand:kool*

The above query will give you unexpected results if you don't add parenthesis to the query.

You **MUST** use parentheses to explicitly indicate how you want the query to be executed:

#### *q=((author:glantz AND type:letter) OR brand:kool) OR q=(author:glantz AND (type:letter OR brand:kool))*